# **I CONGRESO IBEROAMERICANO DE DOCENTES**

CONGRESO VIRTUAL DEL 26 NOVIEMBRE AL 08 DICIEMBRE DE 2018 ALGECIRAS (CÁDIZ) DEL 06 AL 08 DICIEMBRE DE 2018

Actas del Congreso Iberoamericano de Docentes

Los teléfonos móviles como herramientas TIC para la enseñanza de la Física.

Ramón Viloria Raymundo

Verónica Tricio Gómez

Santiago Collado Cabeza

ISBN: 978-84-948417-0-5

Edita **Asociación Formación IB**.

Coordinación editorial: **Joaquín Asenjo Pérez, Óscar Macías Álvarez, Patricia Ávalo Ortega y Yoel Yucra Beisaga**

Año de edición: **2018**

Presidente del Comité Científico: **César Bernal.**

El I Congreso Iberoamericano de Docentes se ha celebrado organizado conjuntamente por la Universidad de Cádiz y la Asociación Formación IB con el apoyo del Ayuntamiento de Algeciras y la Asociación Diverciencia entre otras instituciones.

[http://congreso.formacionib.org](http://congreso.formacionib.org/)

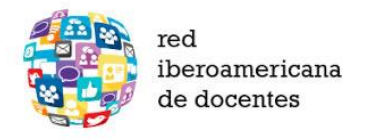

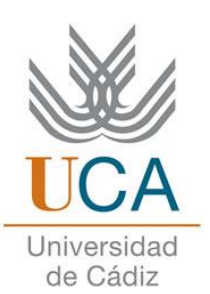

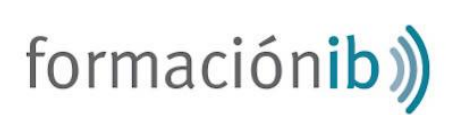

# **Los teléfonos móviles como herramientas TIC para la enseñanza de la Física**.

Ramón Viloria Raymundo, Verónica Tricio Gómez, Santiago Collado Cabeza.

Universidad de Burgos

[rviloria@ubu.es,](mailto:rviloria@ubu.es) [vtricio@ubu.es,](mailto:vtricio@ubu.es) [scolladocabeza@gmail.com](mailto:scolladocabeza@gmail.com)

# **INTRODUCCIÓN**

Hoy en día nadie discute que la tecnología, y en particular las tecnologías de la información, han copado cada instante de nuestras vidas. Vivimos en una sociedad tremendamente tecnológica, sujeta a constantes cambios y a un bombardeo incesante de nueva información. No sin motivo, la sociedad actual recibe el nombre de "Sociedad de la información".

Esta revolución social ni puede ni ha dejado atrás al ámbito educativo. La metodología clásica de formación disminuye su efectividad en el contexto educativo actual, y la enseñanza de las ciencias y en particular de la Física, necesita también formación experimental en el laboratorio. Los docentes deben adaptarse al ritmo de la sociedad actual y sus constantes cambios, en especial en lo que atañe a las TIC, tal y como recogen las distintas leyes educativas de la última década. Desde la Ley Orgánica de Educación de 2006, la competencia digital y el tratamiento de la información están entre las competencias básicas que debe adquirir un alumno (LOE, 2006). La ley educativa actual, Ley Orgánica para la Mejora de la Calidad Educativa (LOMCE), en concreto el RD 1105/2014 por el que se establece el currículo básico de la Educación Secundaria Obligatoria y Bachillerato, llega aún más lejos y apunta hacia la incorporación generalizada y transversal de las TIC en todas las materias del currículo del sistema educativo español (Real Decreto 1105/2014, 2015).

Es preciso que las asignaturas de ciencias se ajusten a los nuevos tiempos que corren, a las nuevas tecnologías, a las nuevas formas de comunicación. Es decir que se ajusten a la sociedad de la información en la que vivimos; y si hay un dispositivo que represente dicha sociedad, este es el smartphone. En recientes estudios se revela que el 83% de los jóvenes españoles de 14 años dispone de uno, alcanzando el 100% a los 15 años. Pero sin embargo "no están aprovechando plenamente las posibilidades, actuando como meros consumidores de ocio o información" (Cánovas, 2014). Se limitan a darle un uso lúdico y al acceso a redes sociales y mensajería instantánea, desaprovechando su enorme potencial (Moreno & García, 2006).

## **LOS SMARTPHONES EN LA EDUCACIÓN**

Para atender a la diversidad de necesidades y utilizar en las aulas las TIC, consideramos que el Smartphone es el dispositivo que mejor se puede adaptar en las prácticas de Física. Se plantea como un reto integrar estos dispositivos en el ámbito de la docencia. Su inclusión en el aula requiere de nuevos métodos de enseñanza y seguramente estos a su vez de nuevas herramientas. Conseguir adaptar un dispositivo que no ha sido concebido nativamente para el uso educativo, pero con un gran potencial, que nos ayude a acercar la educación a la realidad cotidiana de nuestros alumnos, a la vez que les hacemos protagonistas de su propio proceso de enseñanza-aprendizaje. Los smartphones son una herramienta con amplias posibilidades pedagógicas, y capaces de crear una educación de mayor calidad. Así lo reconoce tanto el Ministerio de Educación como la UNESCO (Traxler & Vosloo, 2014).

Con su utilización tanto los alumnos, como los profesores y la administración salen beneficiados. El alumno aumenta su interés y motivación, el profesor puede crear materiales adaptados a su necesidad y la del aula, y se elimina la necesidad de mantener y actualizar equipos como pasa en el caso de los equipos informáticos. Ya que son los propios alumnos los que se encargan de su propio teléfono (Brazuelo & Gallego, 2011). Sin embargo, el uso de la tecnología no garantiza el éxito. El papel del profesor también ha de sufrir cambios para poder adaptarse a una nueva forma de enseñanza (Kearney, Schuck, Burden, & Aubusson).

El objetivo principal de esta comunicación es estudiar las posibilidades del smartphone como una herramienta en el proceso de enseñanza-aprendizaje de la Física. Para alcanzar este propósito, se analizará el propio teléfono móvil, así como las aplicaciones, los programas, y las herramientas complementarias que pueden aprovechar el potencial de estos dispositivos y ponerlos al servicio de nuestro objetivo. A continuación, se describen tanto los sensores habituales de los que suelen ir dotados estos dispositivos, así como aplicaciones y herramientas complementarias de utilidad.

**SENSORES PARA LA DETERMINACIÓN DE MAGNITUDES FÍSICAS.** Nuestro interés se centra en aquellos que permiten la determinación de magnitudes físicas en el campo experimental. Algunos son:

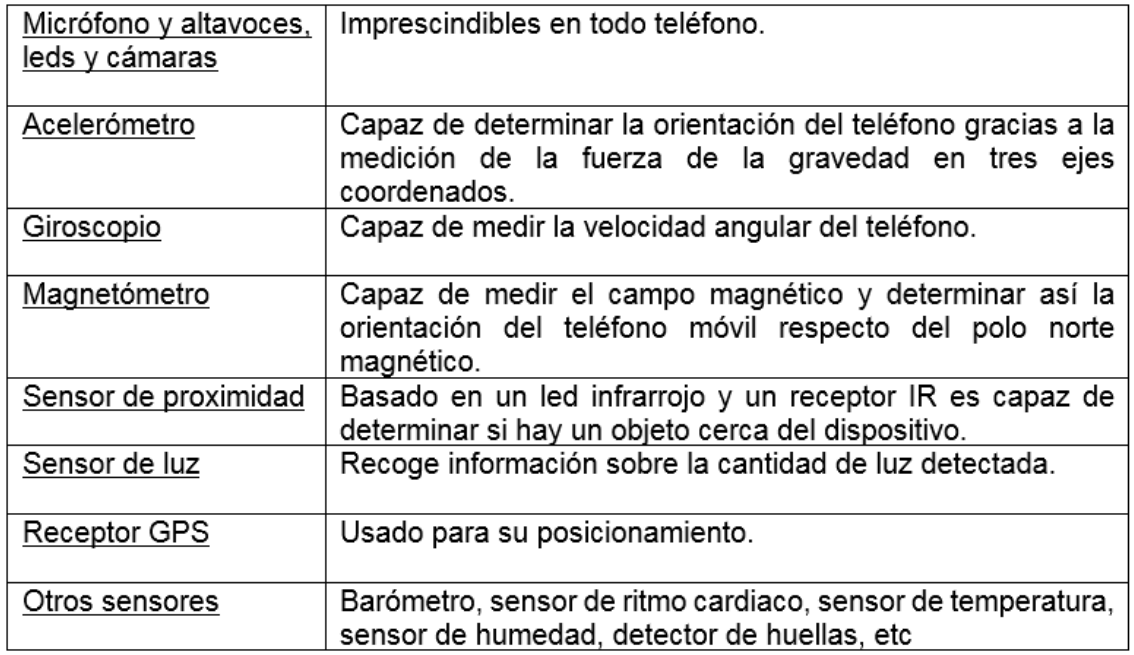

(Gutiérrez, 2014)

**APLICACIONES SELECCIONADAS PARA SMARTPHONE.** Ha de elegirse una aplicación apropiada al nivel educativo al que va destinada. Esta debe incluir un contenido adecuado y acorde a la materia sobre la que se quiere tratar, no contener publicidad, ser gratuita y tener soporte web para una mayor accesibilidad (Cahill, 2011). De forma creciente surgen nuevas aplicaciones y nuevos proyectos (Physics Toolbox, AudiA, Sensor Mobile, Android Sensors, etc). A continuación, se describen algunas de ellas.

Physics Toolbox. Fruto de un proyecto que tiene por misión proveer herramientas de análisis de datos, gratuitas o de bajo coste, con el objetivo de aprovechar el potencial de los sensores del móvil y su aplicación a la enseñanza de la ciencia (Vieyra Software). Una integrante del equipo es profesora de física, y diseña y aplica con sus estudiantes

experiencias, que se pueden ver en su página web oficial (www.vieyrasoftware.net). La aplicación utiliza los datos obtenidos a través de los distintos sensores del teléfono representándolos gráfica o numéricamente. También permite exportarlos a un fichero CSV para su posterior análisis en una hoja de cálculo. (Google Play, Physics Toolbox Play, 2018).

AudiA. Desarrollada con fines didácticos para el estudio experimental de las propiedades del sonido. Se enmarca dentro de una iniciativa del departamento de Física de la Materia Condensada de la Universidad de Valladolid. Permite estudiar las propiedades más importantes del sonido, e integra una serie de herramientas de gran interés como son: sonómetro, visualización del espectro de frecuencias de la señal percibida, posibilidad de generar diferentes ondas sonoras (sinusoidal, cuadrada, triangular, diente de sierra, etc) (Cañedo Sota, 2014). Es posible encontrar noticias e información relevante sobre la misma en el sitio web del grupo de desarrollo de la aplicación, el grupo TIA (Tecnología, Innovación y Aprendizaje):

www.apprendiendofisica.blogspot.com.es/p/que-es-apprendiendo-fisica.html.

**PROGRAMAS Y HERRAMIENTAS COMPLEMENTARIAS.** Los smartphones permiten la instalación de una enorme diversidad de programas con los que poder aumentar sus posibilidades. Nosotros hemos seleccionado:

TeamViewer QuickSupport. Herramienta multiplataforma que permite el control remoto entre dispositivos (TeamViewer). Lo interesante reside en que permite visualizar (y en algunos casos hasta controlar) el smartphone del profesor desde el ordenador del aula, pudiendo realizar una explicación mucho más interactiva y sobre el propio teléfono mientras los alumnos siguen la explicación a través del proyector.

Tracker (Programa para ordenador). Amplía el análisis tradicional de vídeos permitiendo a los usuarios crear modelos de comportamientos de partículas basados en las Leyes de Newton. Gracias a que los modelos se sincronizan y dibujan directamente sobre vídeos de objetos del mundo real, los estudiantes pueden probar modelos experimentalmente mediante una inspección visual directa (Open Source Physics). Además, dispone de herramientas de edición de vídeo (girar, ampliar, aclarar, etc.) así como la posibilidad de elegir el fragmento de vídeo que deseemos estudiar.

Códigos QR. Medio que podemos utilizar a la hora de transmitir información a los alumnos, enlaces a páginas web, a vídeos, etc. Estos nos permiten pasar fácilmente de lo analógico a lo digital, de lo escrito en papel a nuestra pantalla. Mediante un simple generador de códigos, el texto se convierte en un "código de barras bidimensional" que puede ser interpretado fácilmente por nuestro teléfono. Dos de las aplicaciones para el uso de estos códigos en nuestro propósito son: QR Code Desktop Reader & Generator, con la que podremos generar e insertar estos códigos en nuestro material didáctico, incluso leerlos desde nuestro ordenador (www.codetwo.com/freeware/qr-code-desktopreader/?sts=1375). BIDI, con la que los estudiantes podrán escanear con su teléfono móvil cualquier código QR que utilicemos para las experiencias, permitiéndoles por ejemplo abrir un enlace a una página web o a un vídeo de Youtube rápidamente, sin tener que escribir la dirección. (www.play.google.com/store/apps/details?id=com.bidi).

Protractor. Es una sencilla aplicación para teléfonos Android que permite medir ángulos directamente sobre imágenes captadas por la cámara de los mismos, bien sea en tiempo real o capturando previamente una fotografía.

#### **GUIAS ELABORADAS**

Se recoge en este apartado un resumen explicativo de algunas de las guías que se han elaborado sobre la instalación y funcionamiento de las aplicaciones.

TeamViewer QuickSupport, instalación y uso de la aplicación. Los pasos a seguir son: Para instalar la aplicación en un teléfono Android, basta con buscar la misma en Google Play y aceptar su instalación. Una vez instalada, lo único que tenemos que hacer es lanzar la aplicación y seguir los pasos que se nos indican (Ilustración 1).

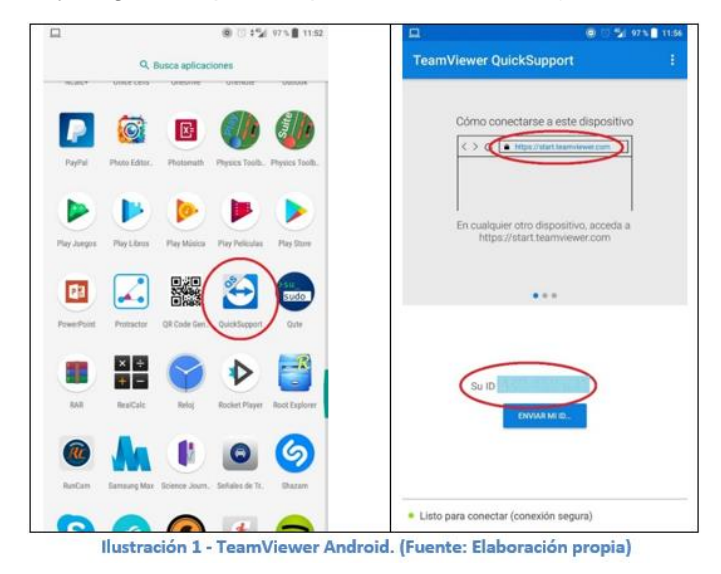

A continuación, desde el navegador del PC del aula, abrimos la página web que nos sugiere el programa e introducimos la ID correspondiente al teléfono. Tras lo cual, y después de aceptar los permisos para establecer la conexión en ambos dispositivos, verá la pantalla de su teléfono móvil en el PC y podrá realizar la explicación sobre el proyector del aula.

Tracker, instalación y funcionamiento del programa. Descargaremos el programa desde su sitio web oficial (http://www.opensourcephysics.org/) donde nos dirigiremos al apartado "Tools" y dentro de este al apartado "Tracker". Una vez descargado el instalador en función de nuestro sistema operativo, comenzaremos la instalación simplemente ejecutándolo. Una vez iniciada, y aceptado el acuerdo de licencia, se nos preguntará por los componentes a instalar. Es interesante añadir la casilla "Vídeos and Experiments" para instalar contenido adicional que nos puede servir como ejemplo en algunas experiencias. También nos ofrecen la posibilidad de descargarnos más recursos adicionales desde http://physlets.org/tracker/.

Funcionamiento básico: Tracker es capaz de analizar tanto vídeos como secuencias de fotografías. Por tanto, lo primero que debemos hacer es cargar el vídeo que deseemos analizar grabado previamente en el laboratorio. El siguiente paso a realizar es establecer la calibración para que el programa pueda tomar medidas correctamente. Para ello necesitamos incluir, a la hora de grabar el vídeo, un elemento de referencia de longitud conocida. El paso siguiente es establecer un sistema de coordenadas. A continuación, se debe crear una masa (objeto para que la aplicación sepa qué debe monitorizar). Por último, para iniciar el rastreo de la masa, la aplicación nos da dos posibilidades. Por un lado, se puede hacer el rastreo manualmente y por otro automáticamente. El resultado del rastreo es, por ejemplo, el se muestra en la ilustración 2:

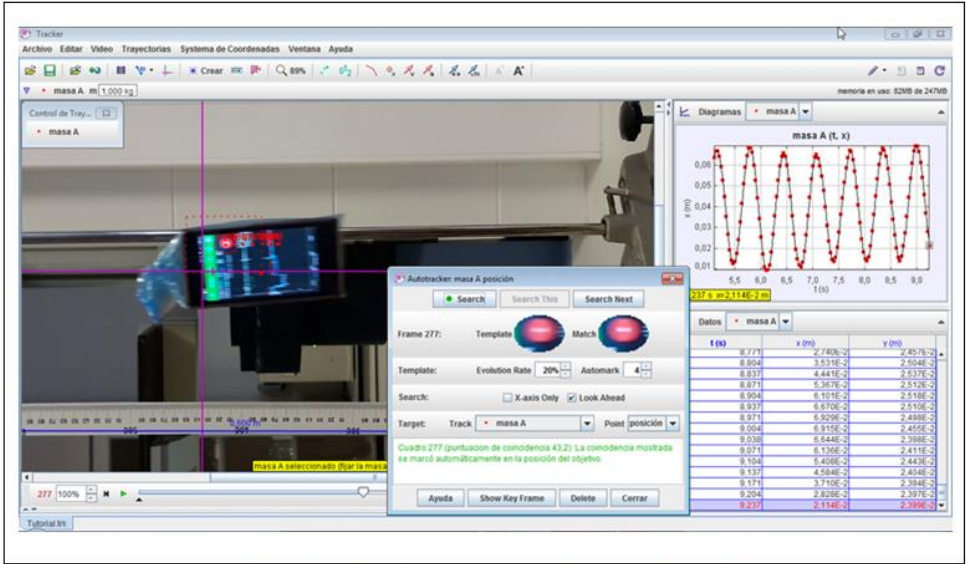

Ilustración 2 - Tracker. Resultado del rastreo. (Fuente: Elaboración propia)

Tracker no solo registra el valor de la coordenada "x" como se muestra en la imagen anterior, sino que también es capaz de registrar velocidad, aceleración, etc. Los datos pueden ser exportados tanto en forma de gráfica como en formato CSV. Para ello los seleccionaremos y a continuación seleccionaremos la opción de "Copiar Datos Seleccionados" y "Como Formateado". Esto permitirá copiar los datos en una hoja de cálculo para su posterior tratamiento. Tracker permite además un primer análisis sin necesidad de exportar los datos a una segunda aplicación.

### **PROPUESTAS DE UTILIZACIÓN EN PRÁCTICAS DE FÍSICA**

Se presentan a continuación algunas propuestas en las que el Smartphone, y las herramientas complementarias descritas anteriormente, se pueden incorporar en las prácticas de Física de los distintos niveles educativos. En la Tabla 1 se muestran las formas de uso, bloque curricular, nivel educativo y conceptos físicos que se pueden abordar mediante las experiencias.

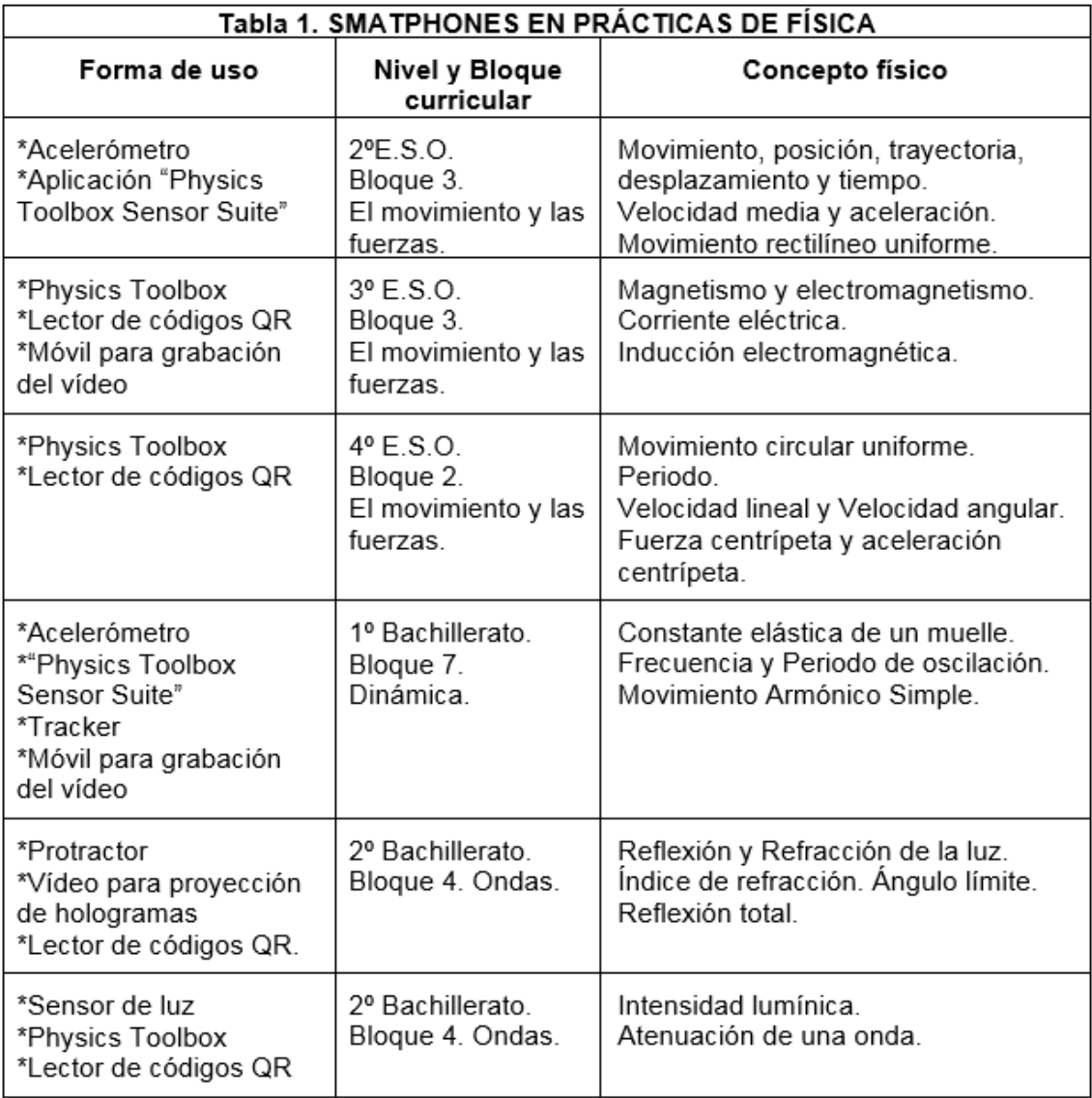

#### **CONCLUSIONES**

Supone un reto de búsqueda e indagación superar las dificultades que surgen cuando se desea adaptar el smartphone, elemento tecnológico que no ha sido concebido para su uso educativo.

Las guías explicativas pueden ser de gran utilidad para el usuario en el proceso de instalación y funcionamiento básico de aplicaciones. Por eso, las guías elaboradas pueden servir de orientación tanto al profesor como al estudiante en las prácticas de física propuestas.

Se proponen distintas maneras de integrar los teléfonos móviles en prácticas de laboratorio de física en diferentes niveles educativos (educación secundaria y Bachillerato). Que nos ayuden a acercar la educación a la realidad cotidiana de los alumnos, a la vez que les hacemos protagonistas de su propio proceso de enseñanzaaprendizaje.

#### **REFERENCIAS**

- Brazuelo, F., & Gallego, D. (2011). Mobile learning. Los dispositivos móviles vomo recurso educativo.
- Cahill, J. (2011). The collaborative benefits of google apps education edition in higher education.
- Cánovas, G. (2014). *Menores de edad y conectividad móvil en España: tablets y smartphones.* Madrid: PROTEGELES (Centro de Seguridad en Internet para los Menores en España). Obtenido de http://www.observatoriodelainfancia.es/oia/esp/documentos\_ficha.aspx?id=4138
- Cañedo Sota, J. (septiembre de 2014). Audia: Estudio de ondas sonoras y audiometrías en entorno android.
- Google Play. (2018). *Physics Toolbox Play*. Obtenido de https://play.google.com/store/apps/details?id=net.vieyrasoftware.physicstoolboxplay
- Gutiérrez, M. (10 de julio de 2014). *¿Cuáles son y para qué sirven los sensores de nuestros Android?* Obtenido de El androide libre: https://elandroidelibre.elespanol.com/2014/07/cuales-son-y-para-que-sirven-lossensores-de-nuestros-android.html
- Kearney, M., Schuck, S., Burden, K., & Aubusson, P. (s.f.). Viewing mobile learning from a pedagogical perspective.
- LOE, L. O. (2006). Boletín Oficial del Estado. (106) 17207-17207 (2006).

Moreno, I., & García, J. (2006). Las nuevas pantallas, un reto educativo.

- Open Source Physics. (s.f.). Tracker. Obtenido de www.opensourcephysics.org
- Real Decreto 1105/2014. (3 de enero de 2015). Real Decreto 1105/2014, de 26 de diciembre, por el que se establece el currículo básico de la Educación Secundaria Obligatoria y del Bachillerato.

TeamViewer. (s.f.). Sitio web oficial. Obtenido de https://www.teamviewer.com/es/

Traxler, J., & Vosloo, S. (2014). Introduction: The prospects for mobile learning.

Vieyra Software. (s.f.). Physics Toolbox. Obtenido de https://www.vieyrasoftware.net/